# **Linking to an Anchor**

### Linking to an Anchor

Prompt
Adding links to specific page areas.

### Outcome

Adding an anchor is a two-step process: creating the anchor with the Confluence Anchor Macro, and linking to it, from the same or a different page.

### **Steps**

Insert the Anchor Macro at a chosen link destination.

Enter a name for the anchor. (e.g. step-two)

### Create a Link to the Anchor.

- Click Advanced in the Insert Link window
- Add # followed by the anchor name from Step 1 into the link field

Depending on whether you are linking to an anchor on: the same page; a different page in the same space; or a page in a different space, you 'll want to choose the related syntax:

| Anchor location           | Link syntax for anchor         | Examples                     |
|---------------------------|--------------------------------|------------------------------|
| Same page                 | #anchor name                   | #top                         |
|                           |                                | #specific section            |
| Page in same space        | page name#anchor name          | My page#top                  |
|                           |                                | My page#specific section     |
| Page in a different space | spacekey:page name#anchor name | DOC:My page#top              |
|                           |                                | DOC:My page#specific section |

- Enter or modify the Link Text field
  - ° This setting allows you to insert link text that differs from the linked page title

### Note

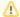

### Anchor names:

- are case sensitive
- must match the link you use when creating the Anchor macro

#### **Special Characters**

If the name of the page you are linking to contains special characters, where the URL displays a page ID rather than a name, the link to an anchor will be a combination of the page ID and the page name, as follows:

For the page "Test - page 1!" containing a tab named "anchor" the URL will look like this:

http://myconfluence.com/pages/viewpage.action?pageId=54689987#Test-page1!-anchor

### **UTF-16 Characters**

If the page name contains UTF-16 characters (eg. Simplified Mandarin, Katakana) then it is necessary to add "id-" into the URL before the second instance of the page name, as follows:

For the page "" containing a tab named "High Level Comparison", the URL will look like this:

http://myconfluence.com/pages/viewpage.action?pageId=7700510#id--HighLevelComparison

Note: You can retrieve the page ID from the address bar when the characters are not ASCII.

## Tip

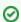

#### Learn More from Atlassian

- Anchors
- Insert Links and Anchors

### Warning

### Info

### Related

- Creating Links
- Adding Macros to a Page